# **POKYNY PRO PODÁNÍ SOUTĚŽNÍCH NÁVRHŮ**

Zadavatel v bodě 2.1.5 Soutěžních podmínek stanovil, že Soutěž o návrh bude ve všech fázích probíhat jako **anonymní** a všechny soutěžních návrhy tak musí splňovat přísné **podmínky anonymity** stanovené zejména v čl. 7.2 Soutěžních podmínek.

Zadavatel **upozorňuje**, že návrhy, které **poruší požadavek anonymity,** budou z dalšího posuzování v souladu s bodem 9.3.1 písm. b) Soutěžních podmínek **vyloučeny**.

Aby Zadavatel vypomohl účastníkům s přípravou elektronického podání částí soutěžních návrhů, sestavil pro účastníky tyto pokyny. Pokyny jsou návodem účastníkům pro podání těch částí soutěžního návrhu, které jsou podávány elektronicky.

V souladu s bodem 6.1 Soutěžních podmínek odevzdávají účastníci v 1. Fázi:

- grafickou část návrhu v **listinné podobě** (viz bod 6.1.1.1 Soutěžních podmínek)
- portfolio soutěžního návrhu **elektronicky** přes elektronický nástroj EZAK (viz bod 6.1.1.2 Soutěžních podmínek)
- **▶ soubor samostatně nazvaný "Kontaktní adresa" elektronicky přes elektronický nástroj** EZAK (viz bod 6.1.1.3 Soutěžních podmínek)
- > soubor samostatně nazvaný "Autor" elektronicky přes elektronický nástroj EZAK (viz bod 6.1.1.4 Soutěžních podmínek)

V souladu s bodem 6.2 Soutěžních podmínek odevzdávají účastníci ve 2. Fázi:

- grafickou část návrhu v **listinné podobě** (viz bod 6.2.1.1 Soutěžních podmínek)
- portfolio soutěžního návrhu **elektronicky** přes elektronický nástroj EZAK (viz bod 6.2.1.2 Soutěžních podmínek)
- > soubor samostatně nazvaný "Autor" elektronicky přes elektronický nástroj EZAK (viz bod 6.3 Soutěžních podmínek)

K úspěšnému **elektronickému podání soutěžního návrhu** musí účastníci podniknout postupně (přesně v tomto pořadí) následující kroky:

- **1. založit si anonymní emailový účet pro účely Soutěže;**
- **2. anonymně se registrovat v elektronickém nástroji EZAK SŽDC pro účely Soutěže;**
- **3. dodržet přesně stanovený postup pro podání soutěžních návrhů v jednotlivých fázích.**

### **1. ZALOŽENÍ ANONYMNÍHO EMAILOVÉHO ÚČTU PRO ÚČELY SOUTĚŽE**

Žádáme účastníky, aby si pro účely podání soutěžních návrhů předně založili emailový účet, který budou používat pro účely Soutěže o návrh.

Z důvodu zachování anonymity Soutěže o návrh je v rámci Soutěže o návrh při komunikaci se Zadavatelem (a v rámci systému E-ZAK) **přísně zakázáno** používat jakoukoliv **jinou emailovou** adresu než vytvořenou níže uvedeným postupem pro účely této Soutěže o návrh.

#### Pokyny pro založení anonymního emailového účtu:

- Aby účastník předešel nechtěnému ztotožnění jím podaného soutěžního návrhu s jeho osobou a dodržel požadavek anonymity, zřídí si předně emailový účet na Google (gmail.com) – viz [ZDE.](https://accounts.google.com/signup/v2/webcreateaccount?service=mail&continue=https%3A%2F%2Fmail.google.com%2Fmail%2F<mpl=default&flowName=GlifWebSignIn&flowEntry=SignUp)
- Pro založení emailového účtu vyplní všichni účastníci stejné identifikační údaje, a to:
	- 1. **Jméno: ucastnik** (pro všechny účastníky stejné)
	- 2. **Příjmení: ucastnik** (pro všechny účastníky stejné)
- Uživatelské jméno a heslo:
	- 3. **Uživatelské jméno:** uživatelské jméno si zvolí účastník sám dle svého uvážení. Upozorňujeme, že uživatelské jméno **NESMÍ obsahovat žádný údaj**, který by jakkoliv účastníka či autora **identifikoval**. Účastník pečlivě a pouze na jeho odpovědnost zvolí uživatelské jméno (např. **anonym**, apod.);
	- 4. **Heslo:** heslo si zvolí účastník sám dle svého uvážení.

#### *Příklad zřízení anonymního emailového účtu na Googlu:*

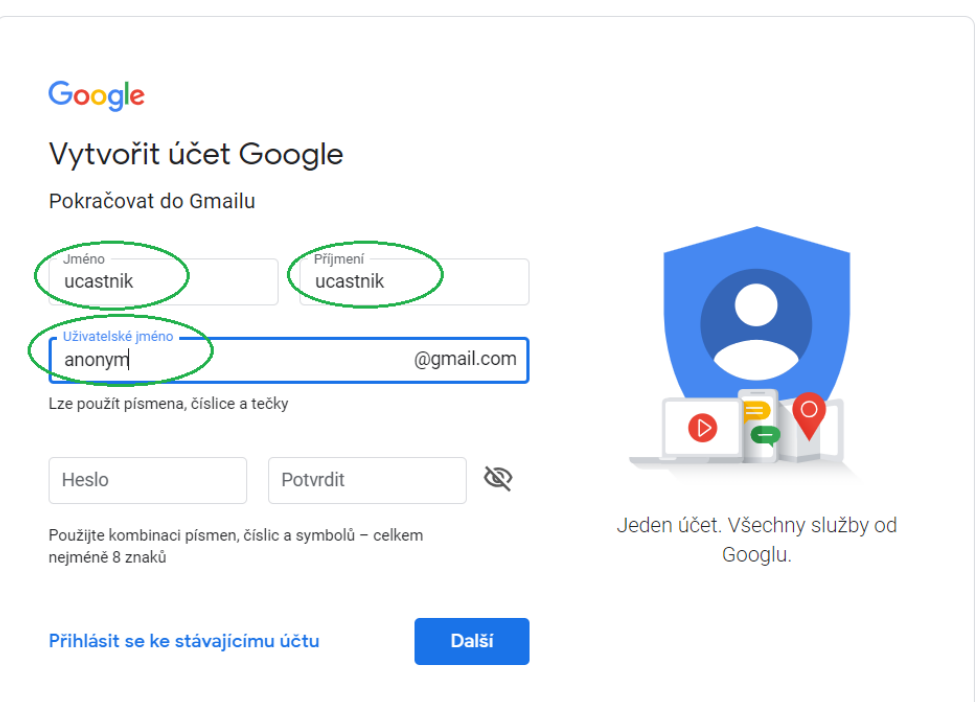

**Emailový účet (emailovou adresu) zřízený výše uvedeným způsobem uvedou účastníci při registraci do elektronického nástroje EZAK. Tento emailový účet bude sloužit účastníkům k přijímání veškeré komunikace a upozornění ohledně průběhu Soutěže o návrh. Z tohoto důvodu také Zadavatel doporučuje účastníkům Soutěže o návrh tento emailový účet pravidelně kontrolovat.**

#### **2. REGISTRACE V ELEKTRONICKÉM NÁSTROJI EZAK PRO ÚČELY SOUTĚŽE**

Soutěžní návrh může podat pouze **přihlášený účastník soutěže**. Z tohoto důvodu žádáme účastníky, aby se pro účely Soutěže o návrh registrovali do elektronického nástroje EZAK. Registraci je potřeba učinit přímo na profilu EZAK zadavatele SŽDC - [ZDE.](https://zakazky.szdc.cz/registrace.html)

Pokud účastník již na tomto profilu registraci zřízenou má, nesmí tuto použít. Účastník si v takovém případě musí založit **novou anonymní registraci pro účely Soutěže**.

#### Pokyny pro registraci v elektronickém nástroji EZAK zadavatele SŽDC:

- Účastník vyplní výlučně pouze níže uvedené informace, a to postupem a způsobem uvedeným níže. Žádné jiné údaje (**červeně** vyznačené na obrázku na následující straně) účastník **NESMÍ vyplnit**.
- Při registraci vyplní všichni účastníci pouze tyto identifikační údaje:
	- 1. Zvolí možnost "Fyzická osoba"
	- **2. IČO:** účastník náhodně zvolí 8 čísel a zvolí si tak zcela **anonymní neexistující** IČO. Zvolený údaj nesmí obsahovat jakýkoliv identifikující znak (Zadavatel upozorňuje, že běžně používané číselné řady – např. 11111111 – mohou již být takto obsazené; je možné, že účastník bude muset opakovaně volit náhodnou číselnou kombinaci 8 čísel, než zvolí tu, jež prozatím není v systému EZAK obsazena);
	- **3. Příjmení: ucastnik** (pro všechny účastníky stejné);
	- **4. Jméno: ucastnik** (pro všechny účastníky stejné);
	- **5. E-mail:** účastník uvede anonymní emailovou adresu **nově založenou dle bodu 1 těchto pokynů**;
	- **6. Přihlašovací identifikátor uživatele (login):** účastník zvolí login stejný, jako uvedl jako **uživatelské jméno ve svém novém emailu**. Zvolený údaj nesmí obsahovat jakýkoliv identifikující znak.

## *Příklady registrace v elektronickém nástroji EZAK:*

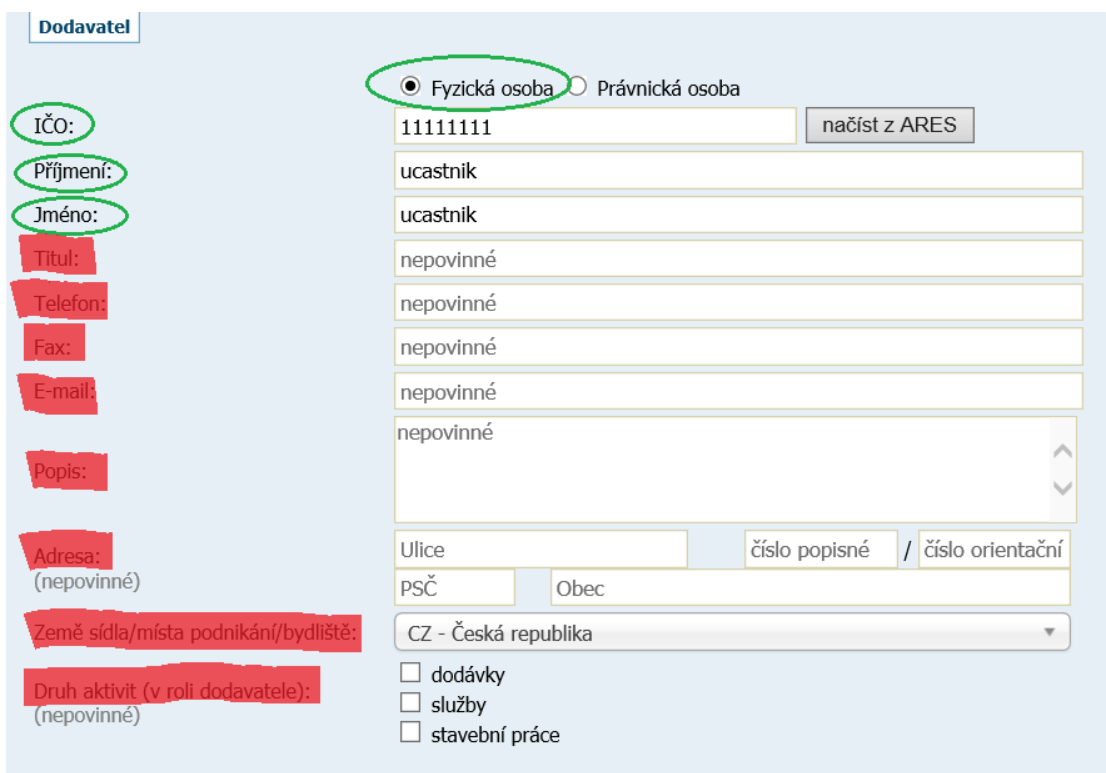

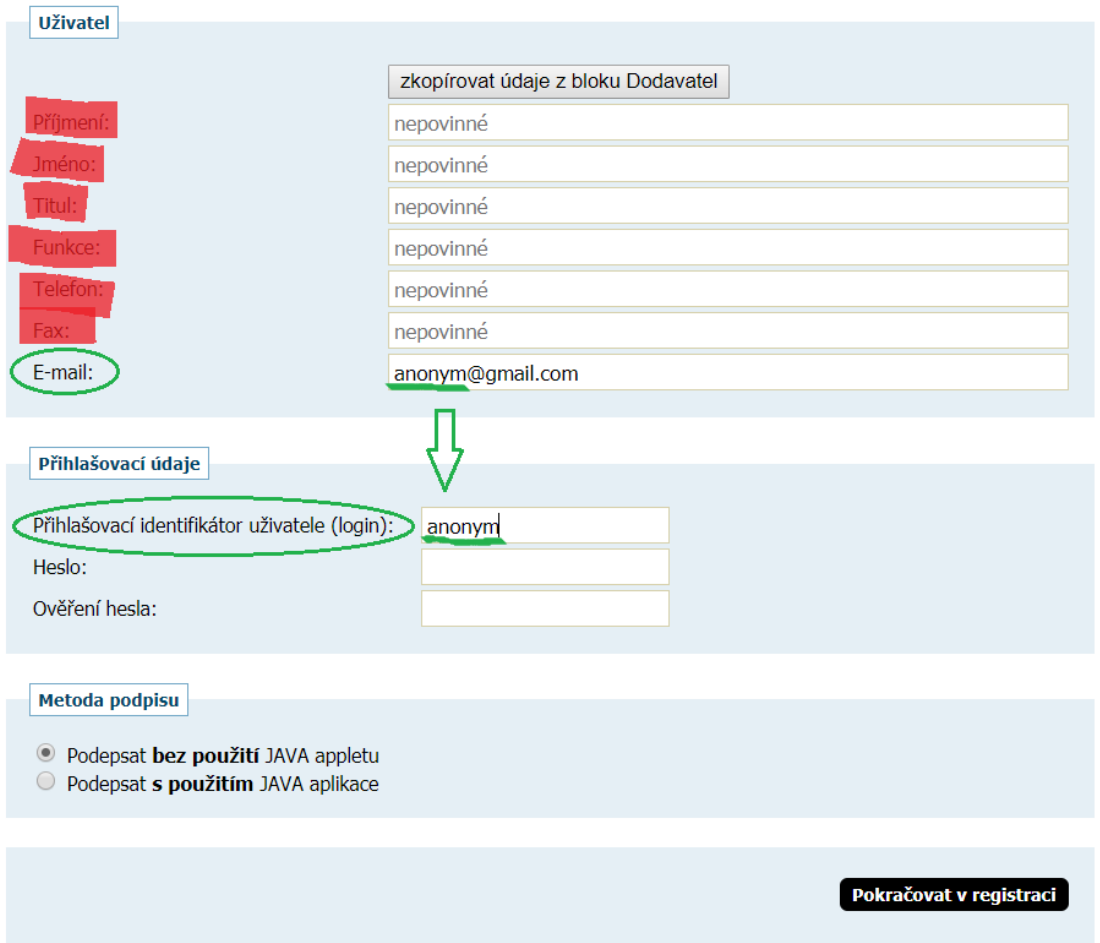

## **3. PODÁNÍ SOUTĚŽNÍCH NÁVRHŮ V 1. FÁZI**

Účastníci v 1. fázi podávají ve stanovených lhůtách své soutěžní návrhy, a to v následujícím členění:

- **V listinné podobě grafickou část návrhu zpracovanou na 2 panelech (dle Přílohy č. 7 Soutěžních podmínek) ve lhůtě do 8. 4. 2019 12:00 hod.;**
- **V elektronické podobě soubor samostatně nazvaný "Kontaktní adresa" a soubor samostatně nazvaný "Autor" ve lhůtě do 8. 4. 2019 12:00 hod;**
- **V elektronické podobě portfolio soutěžního návrhu dne 8. 4. 2019 od 15:00 do 22:00 hod.**

#### **3.1 Elektronické podání souborů "Kontaktní adresa" a "Autor"**

# **Elektronické soubory "Kontaktní adresa" a "Autor" musí být elektronicky podány ve lhůtě pro podání soutěžních návrhů nejpozději do 8. 4. 2019 12:00 hod.**

Tyto dokumenty jsou záměrně pro účely zachování anonymity předkládány samostatně, odděleně od portfolia soutěžního návrhu.

Zadavatel informuje účastníky, že k těmto částem soutěžních návrhů budou mít přístup pouze oprávněné osoby, které se nebudou účastnit hodnotícího zasedání odborné poroty.

**Po uplynutí lhůty pro předložení těchto částí soutěžního návrhu již nebude možné tyto povinné části soutěžního návrhu podat** (tato možnost bude v elektronickém nástroji pro účastníky znemožněna/uzavřena). **Nepodá-li účastník tyto části soutěžního návrhu, nebude následně možné ani přijmout jeho portfolio soutěžního návrhu a účastník bude ze Soutěže o návrh vyloučen.** 

**Z výše uvedeného důvodu Zadavatel důrazně žádá účastníky, aby si pečlivě hlídali lhůtu a splnili předložení všech požadovaných dokumentů s dostatečným předstihem. Upozorňujeme, že lhůta pro podání těchto částí soutěžního návrhu je nevratná.**

Pokyny pro podání elektronických souborů "Kontaktní adresa" a "Autor":

- $\triangleright$  po přihlášení do systému EZAK (po úspěšné registraci účastníka viz bod 2 výše) účastník vyhledá v systému EZAK příslušnou soutěž o návrh s názvem "Návrh architektonického řešení stanice Veleslavín", na kterou podává soutěžní návrh;
- Přihlášenému účastníkovi se přímo u této zakázky (nad tabulkou nadepsanou "Informace o veřejné zakázce") zobrazí tlačítko "**poslat žádost o účast**";

#### Veřejná zakázka: Návrh architektonického řešení stanice Veleslavín

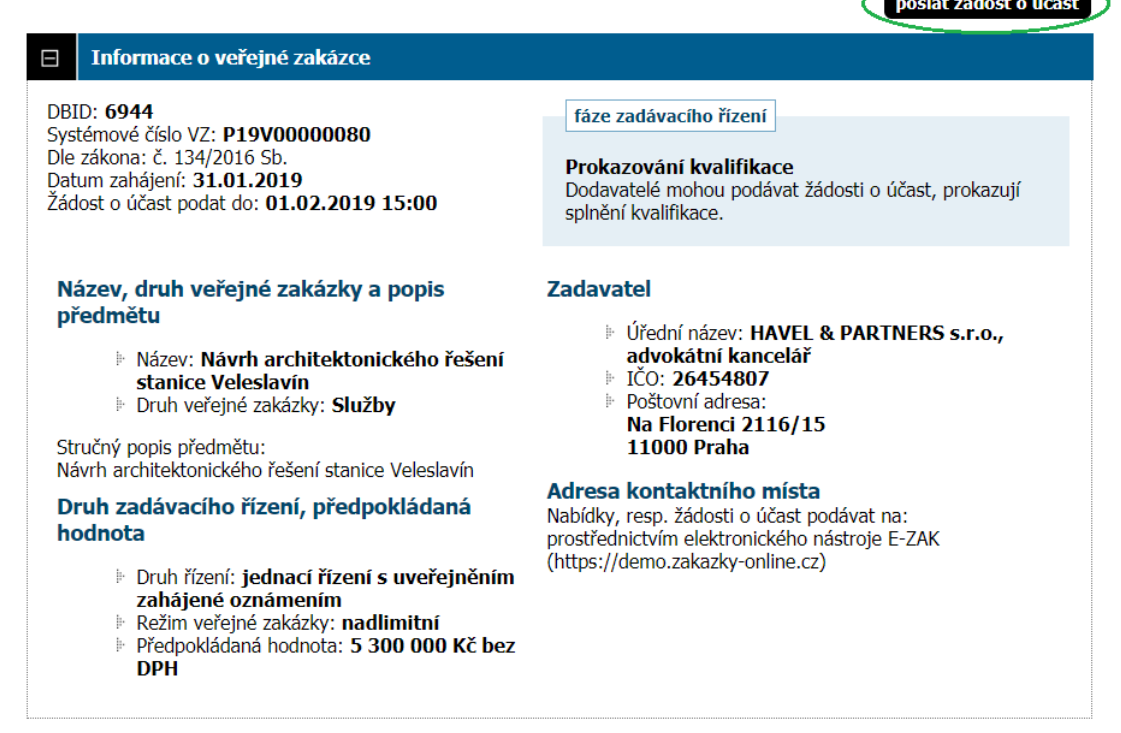

- Po kliknutí na toto tlačítko se otevře stránka pro elektronické podání souboru "Kontaktní adresa" a "Autor" v 1. fázi. Soutěže o návrh obsahující sekci "Zpráva", "Přílohy" a "Metoda podpisu" – *viz obrázek níže*;
- účastník nejprve v sekci "Zpráva" vyplní položku **předmět** (uvede **Kontaktni adresa\_Autor**) a položku **text** (uvede výhradně **Kontaktni adresa\_Autor 1. faze**);
- v sekci "Přílohy" **zvolí tlačítko "Vybrat soubor" a prostřednictvím vyhledávače**  vloží jím předpřipravený soubor "Kontaktní adresa" a "Autor" v .pdf formátu (soubory budou obsahovat náležitosti obsažené v bodě 6.1.1.3 a bodě 6.1.1.4 Soutěžních podmínek $)^1$
- **E** v sekci "Metoda podpisu" závěrem zvolí metodu "podepsat bez použití JAVA **appletu"**.

**.** 

<sup>1</sup> **Upozorňujeme** účastníky, že jednotlivé soubory předkládané v rámci soutěžních návrhů nesmí překročit **maximální povolenou velikost 50 MB**. Účastník může v rámci jednoho podání přiložit neomezené množství souborů, každý však o maximální velikosti 50 MB.

**Upozorňujeme** účastníky, že soubory nesmí obsahovat žádné identifikační údaje. Účastník zajistí a zkontroluje, že identifikační údaje nejsou uvedeny ani ve vlastnostech vkládaného souboru.

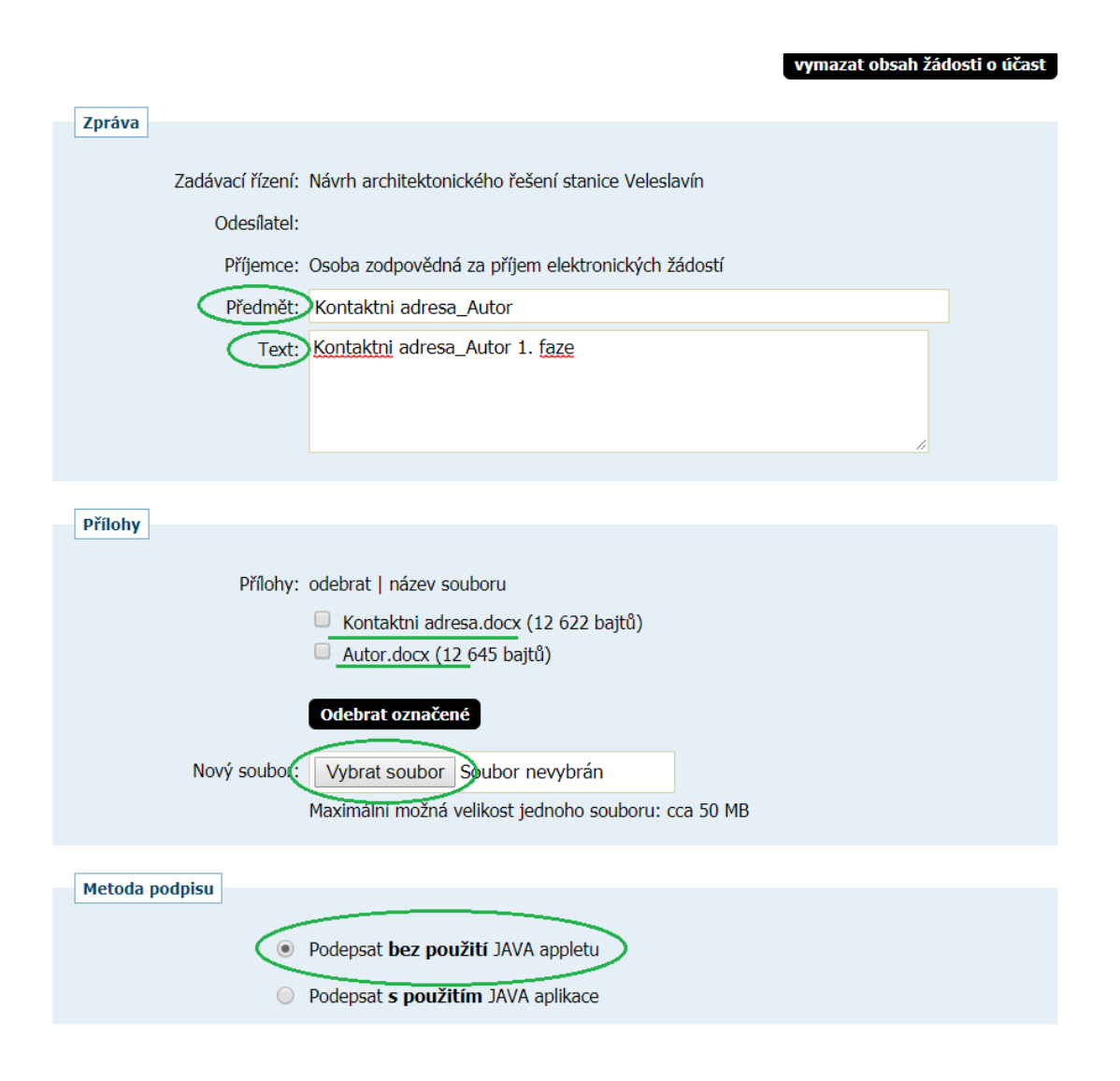

#### **3.2 Elektronické podání portfolia soutěžního návrhu**

Po uplynutí lhůty pro předložení elektronických souborů "Kontaktní adresa" a "Autor" dojde ze strany Zadavatele k přepnutí uživatelských účtů oprávněných osob Zadavatele v rámci elektronického nástroje, aby v této chvíli bylo možné přijímat portfolia soutěžních návrhů účastníků.

**Portfolia soutěžních návrhů podávají účastníci elektronicky přes elektronický nástroj dne 8. 4. 2019 od 15: 00 do 22:00 hod.** 

Upozorňujeme účastníky, že pokud ve lhůtě pro podání elektronických souborů "Kontaktní adresa" a "Autor" (viz bod 3.1 výše) tyto dokumenty nepodali, nebude možné od těchto účastníků následně přijmout portfolia.

Dne 8. 4. 2019 od 15:00 do 22:00 hodin tedy podává účastník výhradně a pouze portfolio soutěžního návrhu, které musí být zcela anonymní. V této části nesmí účastník předložit žádné jiné dokumenty, které by obsahovaly údaje jakkoliv identifikující osobu účastníka, autora nebo jakékoliv jiné osoby spojené se soutěžním návrhem či portfoliem jako jeho částí.

Pokyny pro elektronické podání portfolia:

- po přihlášení do systému EZAK (po úspěšné registraci účastníka viz bod 2 výše) účastník vyhledá v systému EZAK příslušnou soutěž o návrh s názvem "Návrh architektonického řešení stanice Veleslavín", na kterou podává soutěžní návrh.
- Přihlášenému účastníkovi se přímo u této zakázky (nad tabulkou nadepsanou "Informace o veřejné zakázce") zobrazí tlačítko "poslat předběžnou nabídku".

#### poslat předběžnou nabídku Informace o veřejné zakázce  $\Box$ **DBID: 6944** fáze zadávacího řízení Systémové číslo VZ: P19V00000080 Dle zákona: č. 134/2016 Sb. Příjem předběžných nabídek Datum zahájení: 31.01.2019 Dodavatelé mohou podávat předběžné nabídky. Žádost o účast podat do: 01.02.2019 15:00 Předběžnou nabídku podat do: 31.01.2019 16:00 **Zadavatel** Název, druh veřejné zakázky a popis předmětu i Úřední název: HAVEL & PARTNERS s.r.o., advokátní kancelář Mázev: Návrh architektonického řešení IČO: 26454807 stanice Veleslavín Poštovní adresa: Druh veřejné zakázky: Služby Na Florenci 2116/15 Stručný popis předmětu: **11000 Praha** Návrh architektonického řešení stanice Veleslavín Adresa kontaktního místa Druh zadávacího řízení, předpokládaná Nabídky, resp. žádosti o účast podávat na: hodnota prostřednictvím elektronického nástroje E-ZAK (https://demo.zakazky-online.cz) > Druh řízení: jednací řízení s uveřejněním zahájené oznámením Režim veřejné zakázky: nadlimitní Předpokládaná hodnota: 5 300 000 Kč bez þ. **DPH**

#### Veřejná zakázka: Návrh architektonického řešení stanice Veleslavín

- Po kliknutí na toto tlačítko se otevře stránka pro elektronické podání souboru "Portfolio" v 1. fázi. Soutěže o návrh obsahující sekci "Zpráva", "Přílohy" a "Metoda podpisu" – *viz obrázek níže*;
- účastník nejprve v sekci "Zpráva" vyplní položku **předmět** (uvede výhradně **Portfolio**) a položku **text (**uvede výhradně **Portfolio 1. faze);**
- v sekci "Přílohy" **zvolí tlačítko "Vybrat soubor" a prostřednictvím vyhledávače vloží jím předpřipravený soubor** "**Portfolio**" v .pdf formátu (soubor bude obsahovat náležitosti obsažené v bodě 6.1.1.2 Soutěžních podmínek);
- ▶ v sekci "Metoda podpisu" závěrem zvolí metodu "podepsat bez použití JAVA **appletu".**

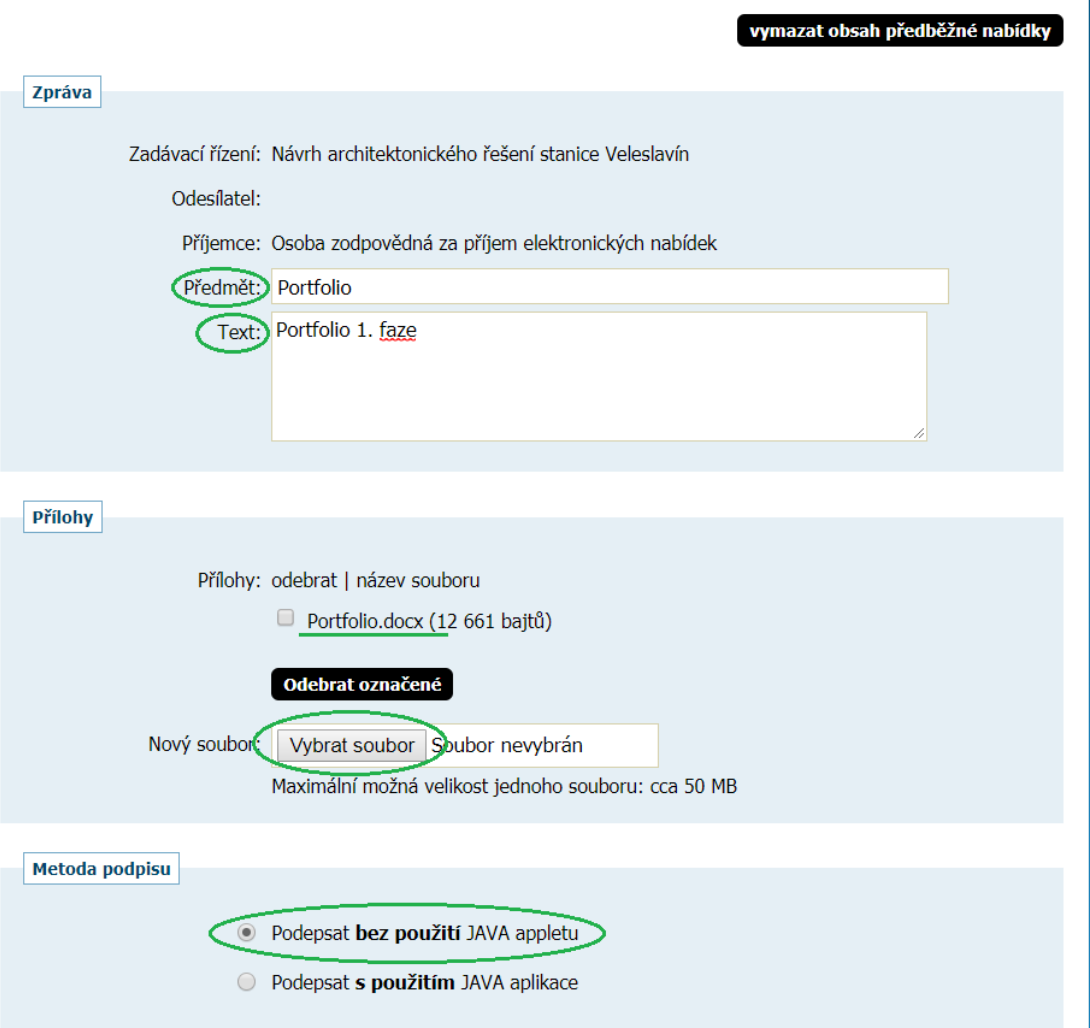

#### **4. PODÁNÍ SOUTĚŽNÍCH NÁVRHŮ VE 2. FÁZI**

Účastníci, kteří budou vybráni a budou vyzváni k účasti ve 2. fázi, budou znovu předkládat své soutěžní návrhy. **V rámci druhé fáze budou účastníci všechny dokumenty předkládat již v rámci jednoho kroku.**

Pokyny pro podání elektronického soutěžního návrhu ve 2. fázi:

- po přihlášení do systému EZAK (po úspěšné registraci účastníka viz bod 2 výše) účastník vyhledá v systému EZAK příslušnou soutěž o návrh s názvem "Návrh architektonického řešení stanice Veleslavín", na kterou podává soutěžní návrh.
- Přihlášenému účastníkovi se přímo u této zakázky (nad tabulkou nadepsanou "Informace o veřejné zakázce") zobrazí tlačítko "poslat nabídku".

#### Veřejná zakázka: Návrh architektonického řešení stanice Veleslavín

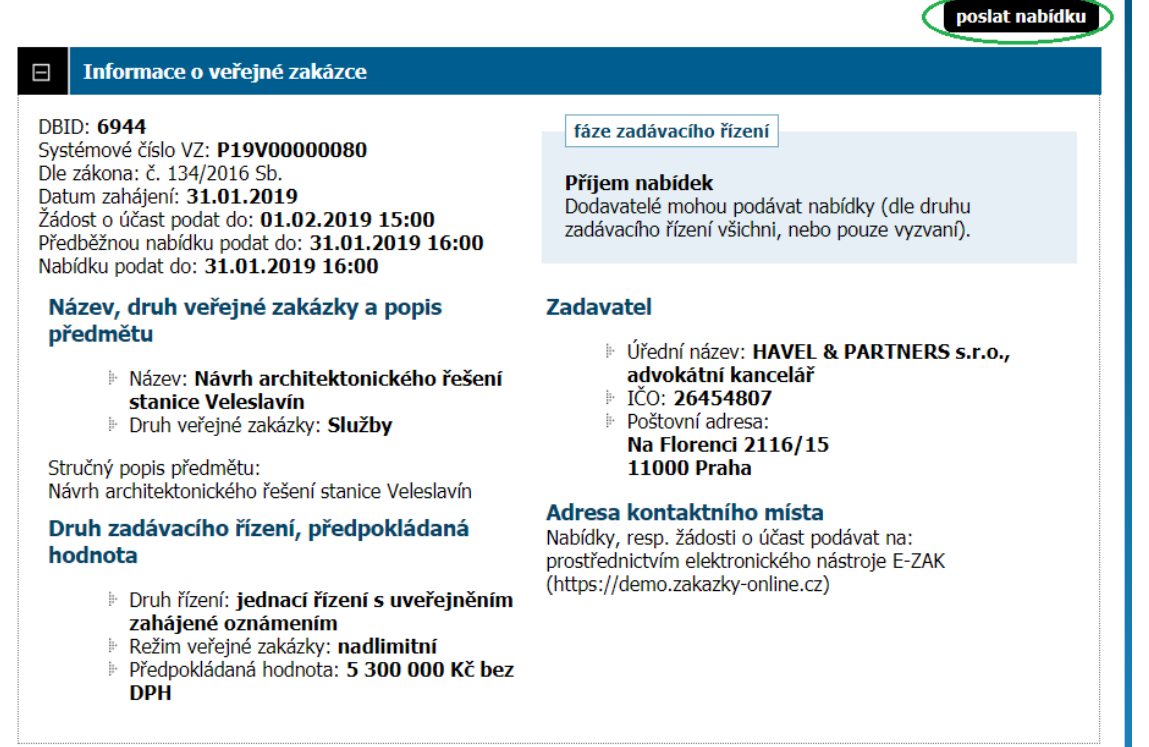

- Po kliknutí na toto tlačítko se otevře stránka pro elektronické podání souboru "Autor" a podání "Portfolia" v 2. fázi. Soutěže o návrh obsahující sekci "Zpráva", "Přílohy" a "Metoda podpisu" – viz obrázek níže;
- účastník nejprve v sekci "Zpráva" vyplní položku **předmět (**uvede výhradně **2. faze)** a položku **text (**uvede výhradně **2. faze);**
- v sekci "Přílohy" **zvolí tlačítko "Vybrat soubor" a prostřednictvím vyhledávače vloží jím předpřipravené soubory** "**Portfolio**" a "**Autor**" v .pdf formátu (soubory bude obsahovat náležitosti obsažené v bodě 6.2.1.2 a 6.3 Soutěžních podmínek);
- v sekci "Přílohy" **pak u elektronického souboru** "**Autor**" zaškrtne příslušné políčko *"druhá obálka"***;**

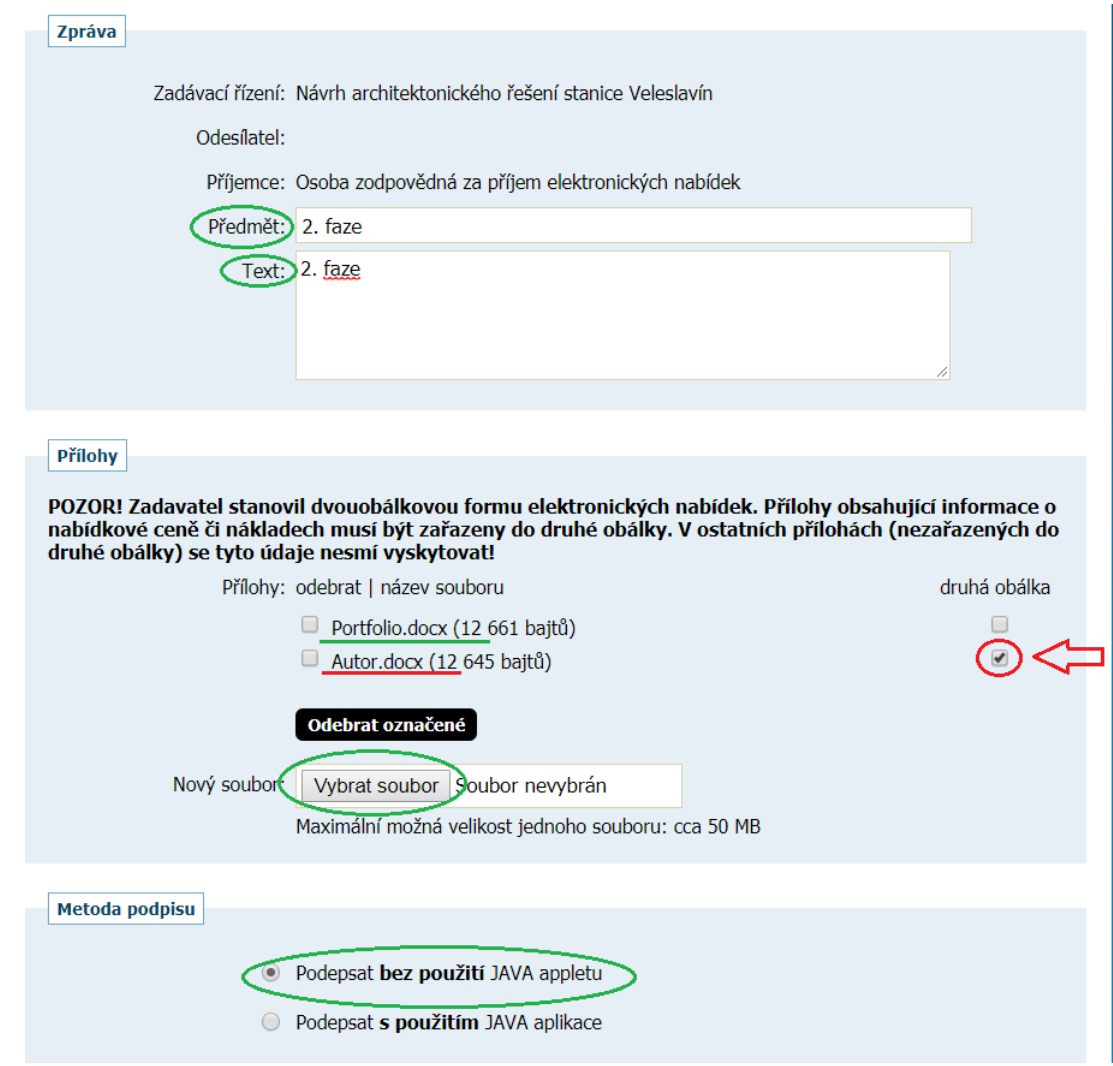